## Handleiding MyWorkspace installeren en configureren

## **Android**

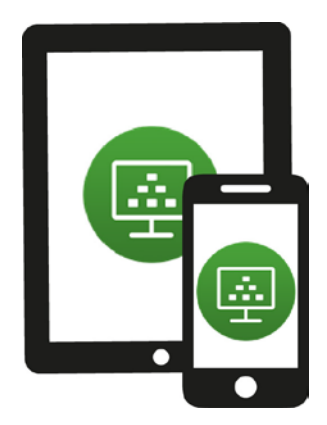

Via je smartphone of tablet kun je MyWorkspace benaderen. Hier kun je dezelfde bestanden op (o.a.) jouw netwerkschijf raadplegen zoals je normaal zou doen als je ingelogd bent op een computer van Wageningen University & Research.

Om MyWorkspace te kunnen gebruiken, moet je een app installeren, de VMware Horizon Client. Deze handleiding laat zien hoe je de VMware Horizon Client installeert en hoe je MyWorkspace start vanaf een Android-apparaat.

Kijk voor meer informatie op: [www.intranet.wur.nl/myworkspace](http://www.intranet.wur.nl/myworkspace)

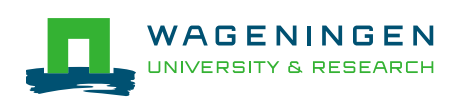

## Quick Start

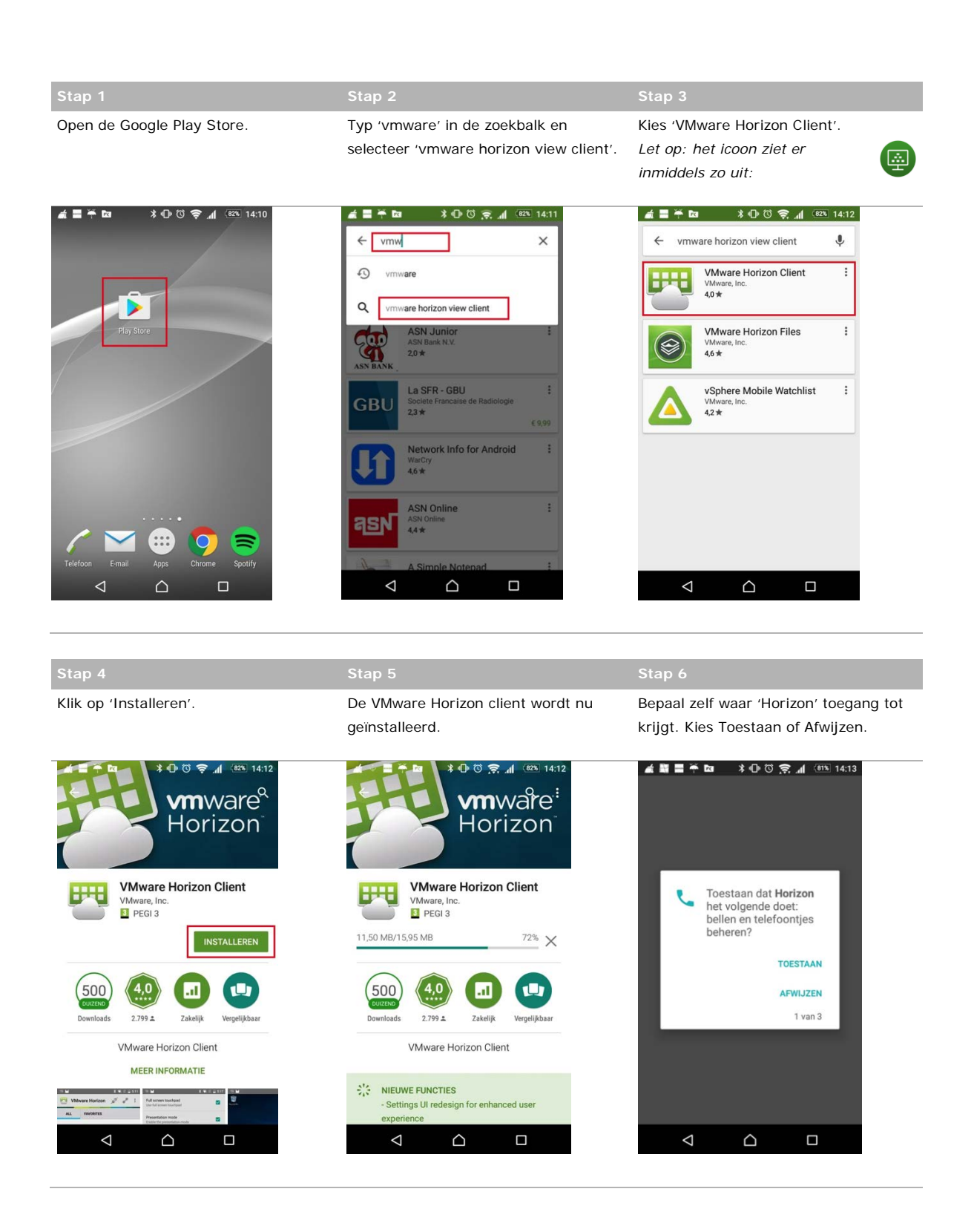

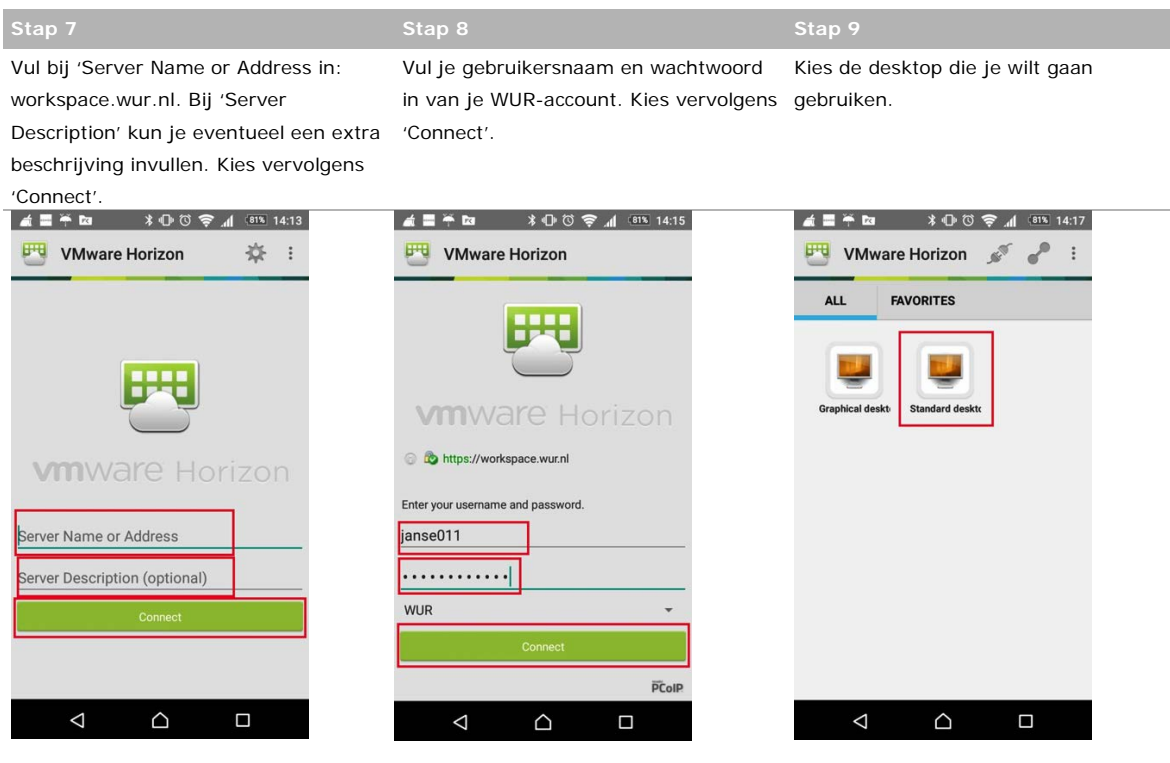

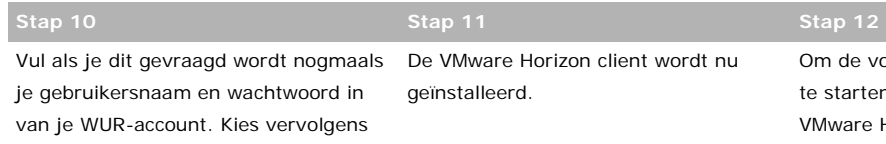

are Horizon client wordt nu eerd.

Om de volgende keer My Workspace op te starten: kies op je apparaat de app VMware Horizon Client.

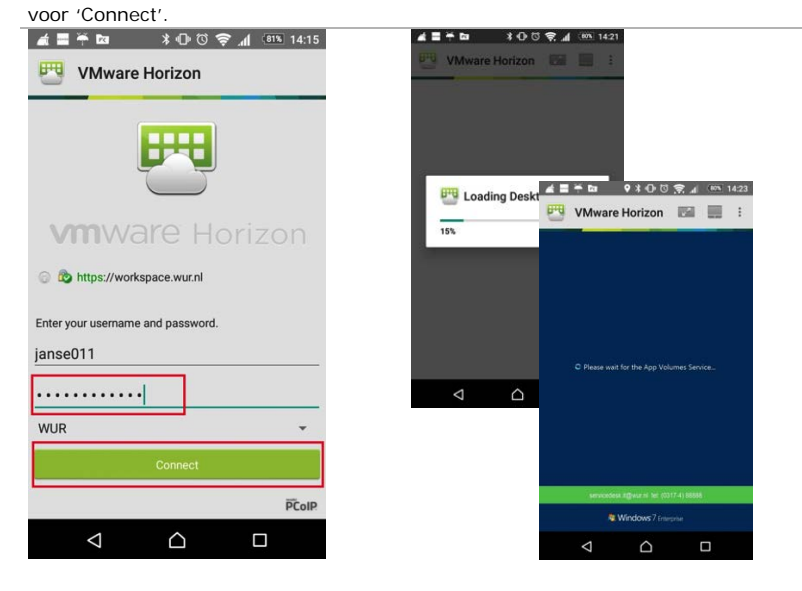

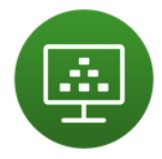

Kies vervolgens de desktop die je wilt gebruiken en vul je wachtwoord (en zo nodig gebruikersnaam) in.

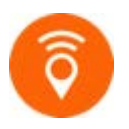

Kijk voor meer informatie over MyWorkspace van Wageningen University & Research op [www.intranet.wur.nl/myworkspace.](http://www.intranet.wur.nl/myworkspace)

Of neem contact op met de Servicedesk IT: (0317-4)88888 / [servicedesk.it@wur.nl](mailto:servicedesk.it@wur.nl)